# **Chapter 39 Slide Shows**

#### **39.1 MSlide Command**

- 1. **Type** MSLIDE at the command prompt. Command: **MSLIDE**
- 2. **Type** the name of the slide file (and location).

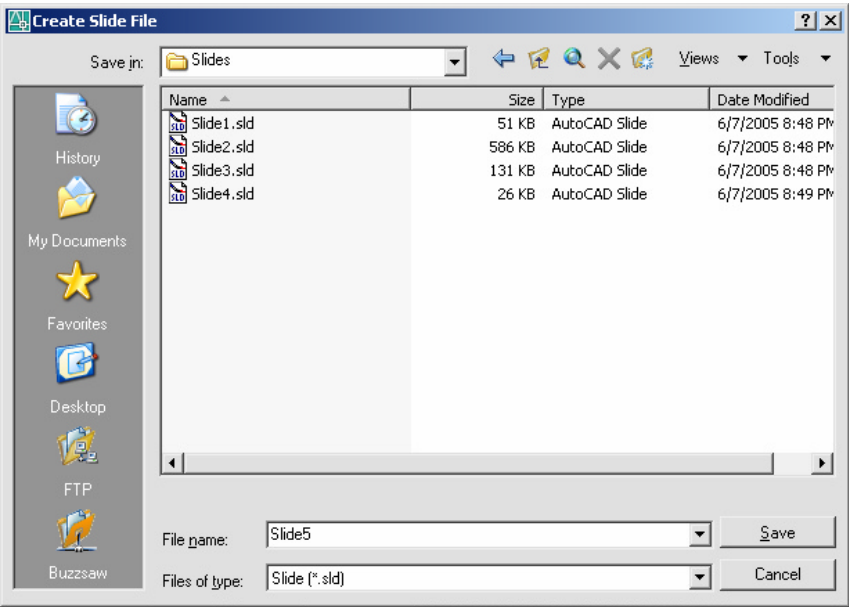

## **39.2 Scripts**

In a Word Processor, create a series of commands to execute in Aut oCAD .

Sa ve the s cript file with a n e xtension ca lled **.SCR.**

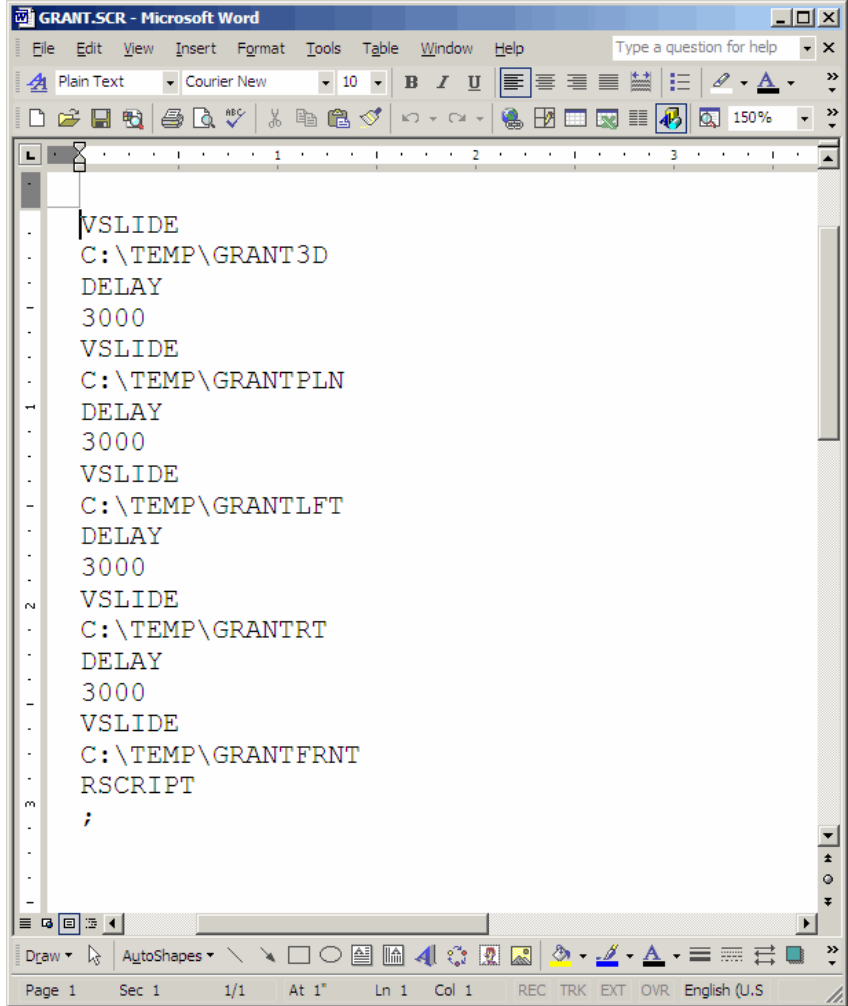

#### 39.3 Pausing a Slide

1. Type DELAY at the command prompt. Command: DELAY

Enter delay time (in milliseconds): 3000

NOTE: 3000 milliseconds is 3 seconds

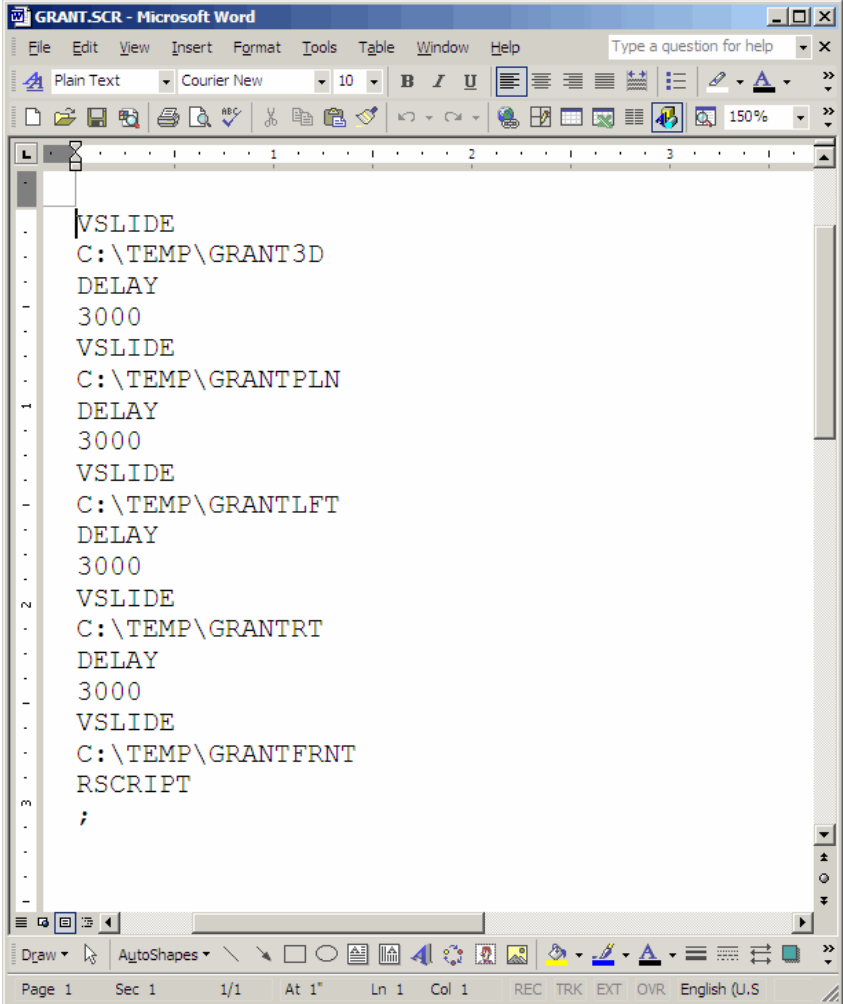

#### **39.4 Running a Script in AutoCAD**

- 1. **Type** SCRIPT at the command prompt. Command: **SCRIPT**
- 2. **Pick** the script name to run.

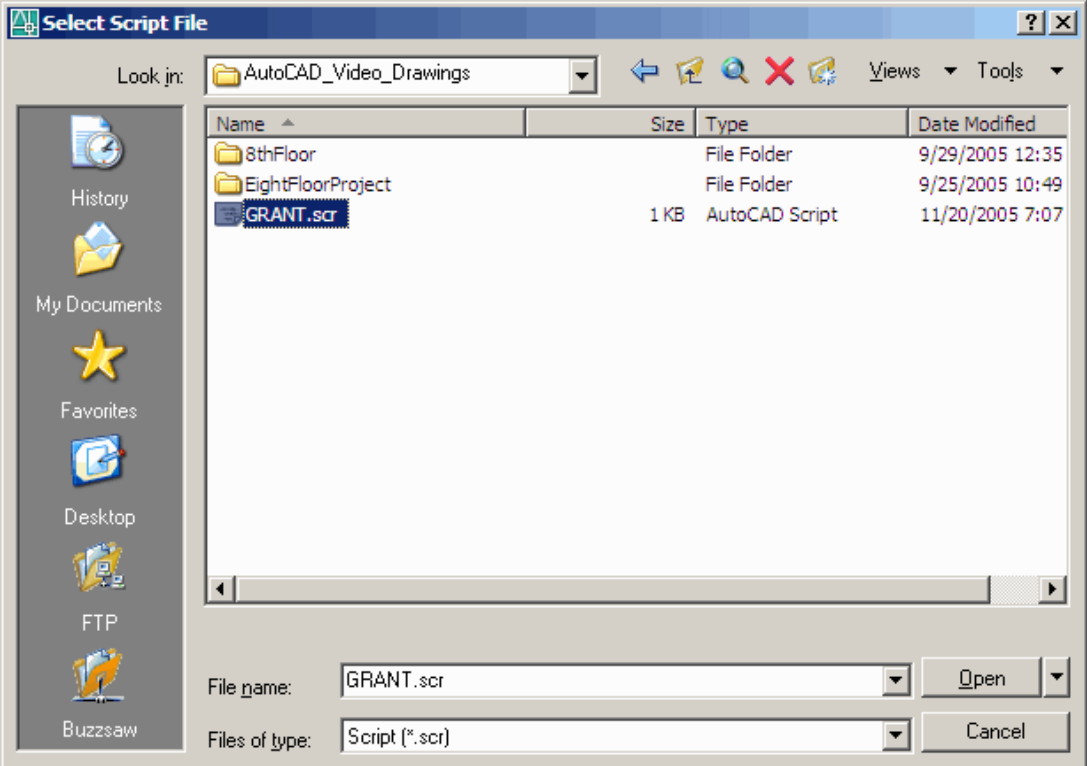

### **39.5 Repeating a Script**

1. **Type** RSCRIPT at the command prompt. Command: **RSCRIPT**

This will repeat the script command lines continuously.